## Check Out By Homeroom

Go the Circulation Tab

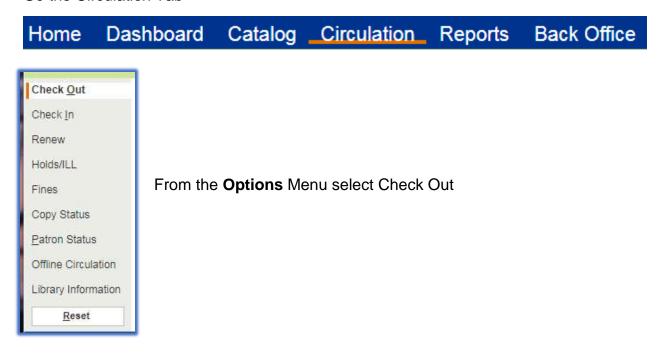

Once on the Check Out screen, click on the tab By Homeroom

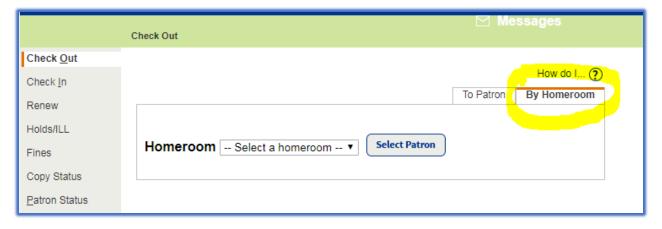

**Note:** Homeroom codes are setup in Skyward Homeroom field and are imported into Destiny for elementary students

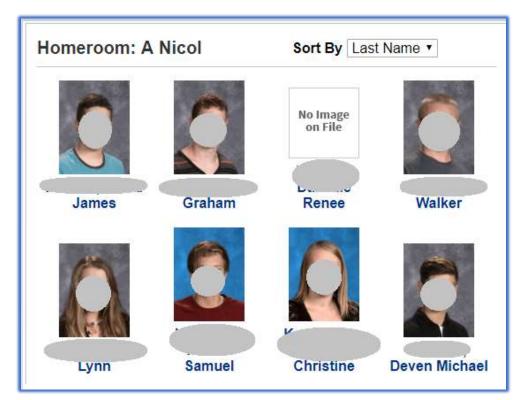

Select the patron who is checking out copies.

The Check Out page appears. Make sure your cursor is in the **Find** box.

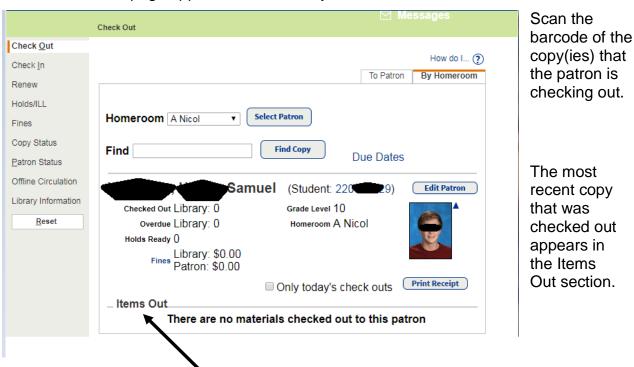

When copies are in the **Items Out** section, you have the option to change the due date.